**May 4, 2015 - 9 Comments**

**V** Tweet **B** Share  $G+$ 

# **How to Disable Gatekeeper from Command Line in Mac OS X**

Though most Mac users will want to keep Gatekeeper enabled for security purposes, some advanced users find that Gatekeeper is overly zealous in preventing third party apps from being used in OS X.

While it's easy to turn off Gatekeeper **through the System Preferences** on a Mac, another option is to disable Gatekeeper by using the command line in OS X. This can be helpful for

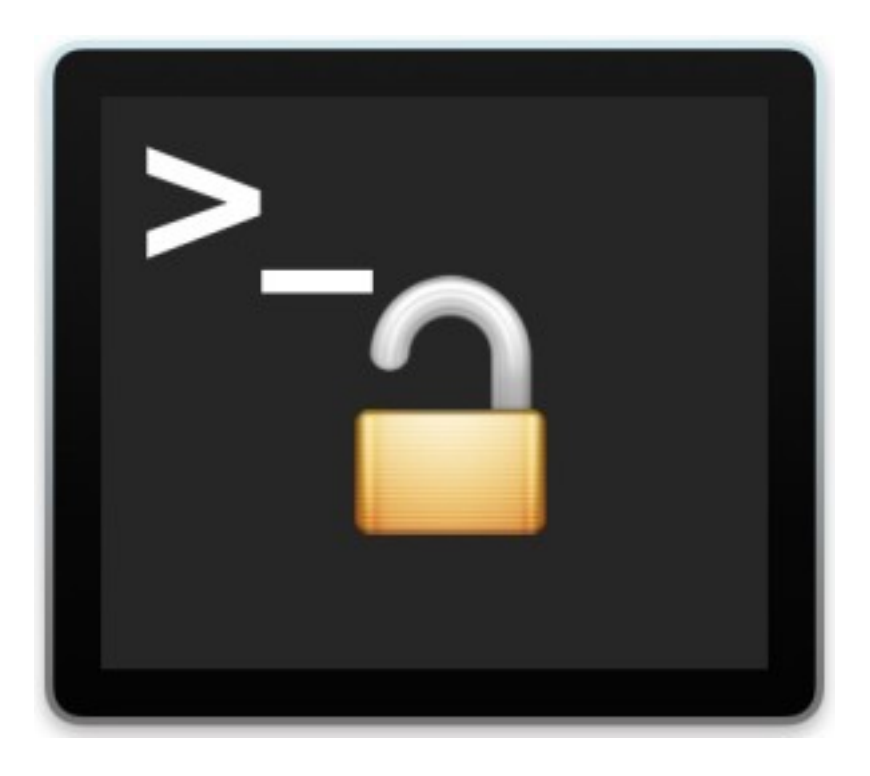

and Gatekeeper will instantly be disabled. If you feel like confirming this, you can do so with the –status flag and the same command, like so:

scripting purposes, configuration, remote management, and just for those who prefer to use the Terminal.

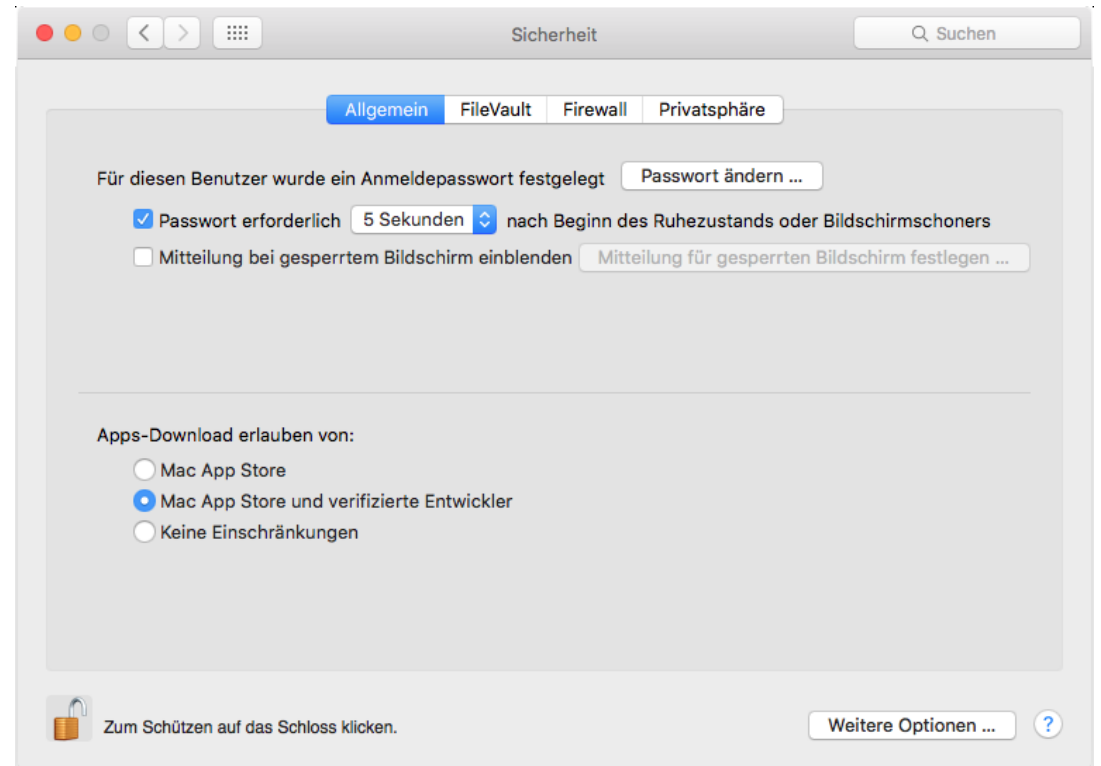

# **Disable Gatekeeper from the Command Line in OS X**

Launch Terminal if you haven't done so yet (/Applications/Utilities/) and issue the following command to turn off Gatekeeper:

#### sudo spctl --master-disable

Hit return and enter the admin password as usually required by sudo,

spctl --status

This will report back 'assessments disabled' to indicate that Gatekeeper has been turned off. You will also find that the Gatekeeper Security preference panel will be set to 'Everywhere'.

# **Enable Gatekeeper from the Command Line of Mac OS X**

Of course, you can also turn on Gatekeeper from the command line of OS X too by using the following command string:

sudo spctl --master-enable

Hit return and you can confirm the status again with –status:

```
$ spctl --status
assessments enabled
```
Gatekeeper will be enabled again at it's strictest setting. As disabling, the setting will carry through the GUI as well.

Again, most users should leave Gatekeeper turned o[n, and if need](http://osxdaily.com/2013/11/08/bypass-gatekeeper-mac-os-x-security-prefs/) be, they **can bypass it** through the System Preference panel on a per-app basis, or by using the right-click "Open" trick.

**[Poste](https://www.facebook.com/campaign/landing.php?campaign_id=137675572948107&partner_id=osxdaily.com&placement=like_plugin&extra_1=http%3A%2F%2Fosxdaily.com%2F2015%2F05%2F04%2Fdisable-gatekeeper-command-line-mac-osx%2F&extra_2=AU)d by: Paul Horowitz in Command Line, Mac OS X, Security, Tips & Tricks**

# **9 Comments**

**» Comments RSS Feed**

**redapple** says: May 5, 2015 at 12:21 am

Now that's finally a useful tip here…

#### **Reply**

**Bert Visscher** says: May 5, 2015 at 9:40 am

I found Gatekeeper disabled already. Might that be a bad sign?

#### **Reply**

**tbn** says: May 5, 2015 at 12:56 pm

No not really, it just means you turned it off at some point, probably to get rid of

the warning when opening apps from the web and third parties. Fine for

advanced users, average users best to keep Gatekeeper on.

**Reply**

#### **Andres** says:

July 17, 2016 at 9:20 am

I inserted the recommended command in terminal and I checked that Gatekeper is disabled but Sierra still can not open unsigned apps.When I click or right and open simply do nothing. What I have done wrong?

#### **Reply**

#### **Leonardo Iannelli** says:

August 22, 2016 at 9:23 pm

This should be good in macOS Sierra, where you can no longer turn Gatekeeper off

completely in System Preferences.

### **Reply**

**Lorne** says: September 4, 2017 at 2:46 pm

I had the same issue once the command line was inputted I went back to take a look an not it has the option of "anywhere"

**Reply**

# **Josh Blair** says:

December 28, 2016 at 1:48 pm

After I enter my password, I get an error message.

jcblair-pc:~ jcblair\$ sudo spect1 –master-disable

[Password:](http://osxdaily.com/category/command-line/)

sudo: spect1: command not found

I can't seem to find a way around this. Please help.

#### **Reply**

#### **KCarb** says:

December 29, 2016 at 10:04 am

If I type "jarvis" into the command line it also says command not found, because it's not a correct command. So I'd start by using the proper command for spctl. But if you can't use the command line correctly than I would say this is too advanced for your technical skill level, that's no big deal just accept and move on. I don't go messing around with my cars engine for example, I take it to an expert. Computers are similar. Gatekeeper is there for a reason, if you can't type syntax correctly you definitely don't want the end result.

#### **Reply**

**jeff schwartz** says: January 20, 2017 at 10:58 pm He just mistyped the command, an easy mistake. Haven't you ever mistypes a command before?

That's why I cut and past commands if at all possible as some can be very long and complicated. Not saying this one is long or complicated.

**Reply**

# **OS X Daily**

Email us: osxdailycom@gmail.com

About OSXDaily | Contact Us | Privacy Policy | Sitemap

This website is unrelated to Apple Inc

All trademarks and copyrights on this website are property of their respective owners.

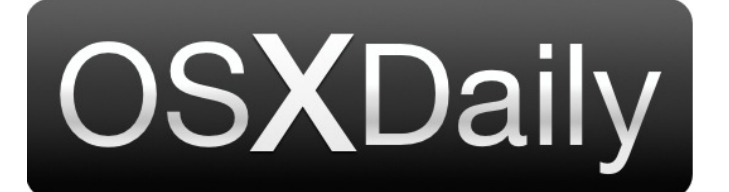